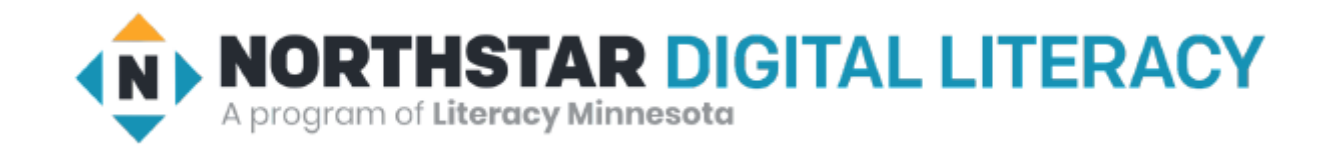

# Internet Basics Unit: 2 – 6 Control Shortcuts

## Warm-up: Thumbs Up / Thumbs Down

QUESTIONS I HAVE?.......

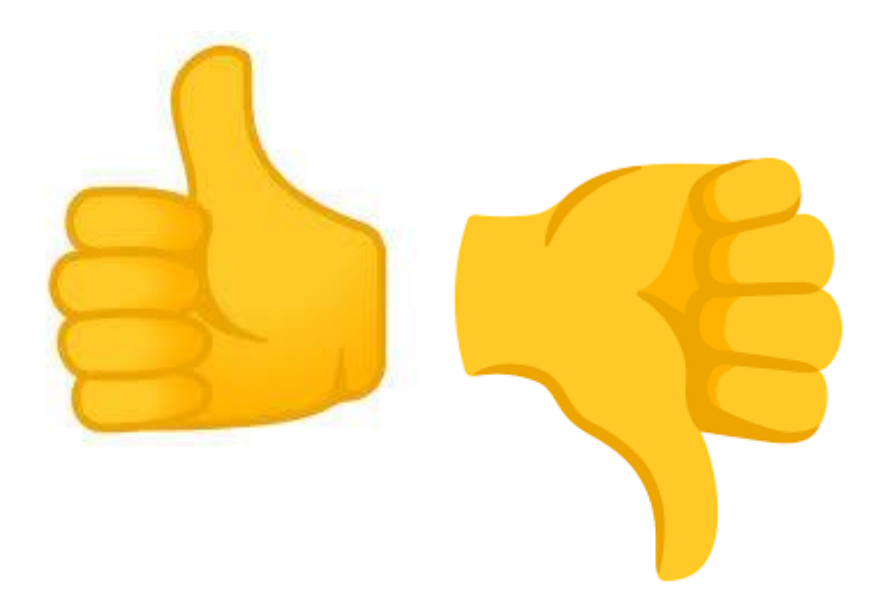

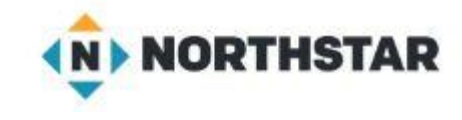

## Unit 2-6 Internet Basic Skills Control Shortcuts

• 17. Use shortcut keys, or menu or mouse equivalents, to support user experience on the web (e.g., zoom, find text).

• The main task in this lesson can be done using either Wikipedia or Britannica. If you choose to use Wikipedia, consider having a conversation with learners about reputable sources on the internet.

## Unit 2-6 Search Terms Vocabulary

- **Control (Ctrl) / Command (apple)**
- •**shortcut**
- •**search bar (URL)**
- **Ctrl Plus (+) Zoom in**
- **Ctrl Minus (-) Zoom out**
- **Ctrl f (Find / Search)**
- **Ctrl w (close current tab)**
- **Ctrl t (New Tab)**
- **Ctrl L (Jump to the Address (URL) bar**
- **Ctrl <Shift> B: Open the Bookmark Bar**
- **CTRL [HOME] Top of webpage**

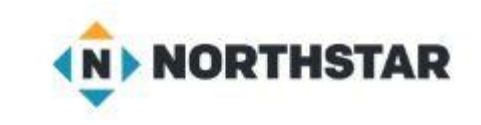

Reference 2-6-A

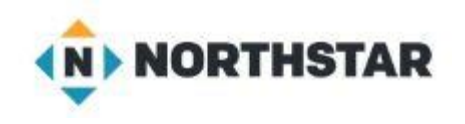

#### 1. Open [en.wikipedia.org](https://en.wikipedia.org/wiki/Main_Page) OR [britannica.com](https://www.britannica.com/)

2. Search for '**Chile**' or choose another country 3. Make the text bigger. (Ctrl +)

4. Use Ctrl F to **find:**

- ◆ Population
- ◆ Capital city
- ◆ Language

### Unit 2-6 Handout-A Research

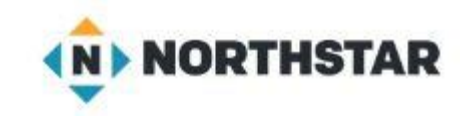

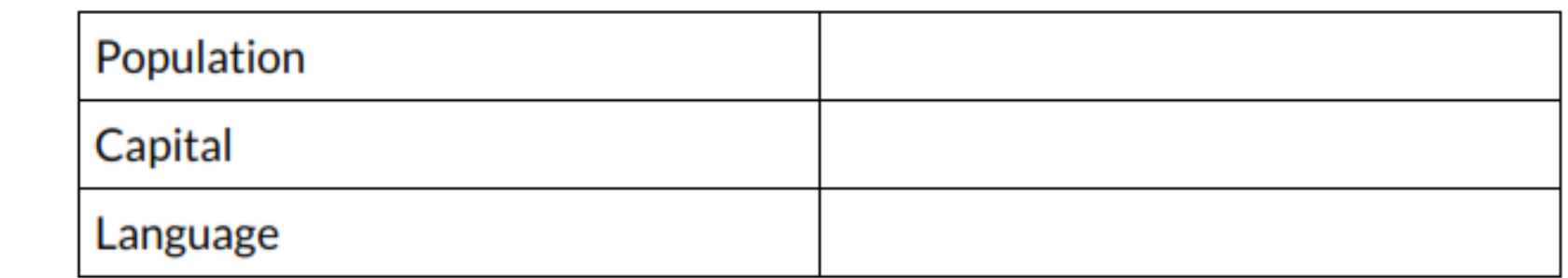

Mexico:

Chile:

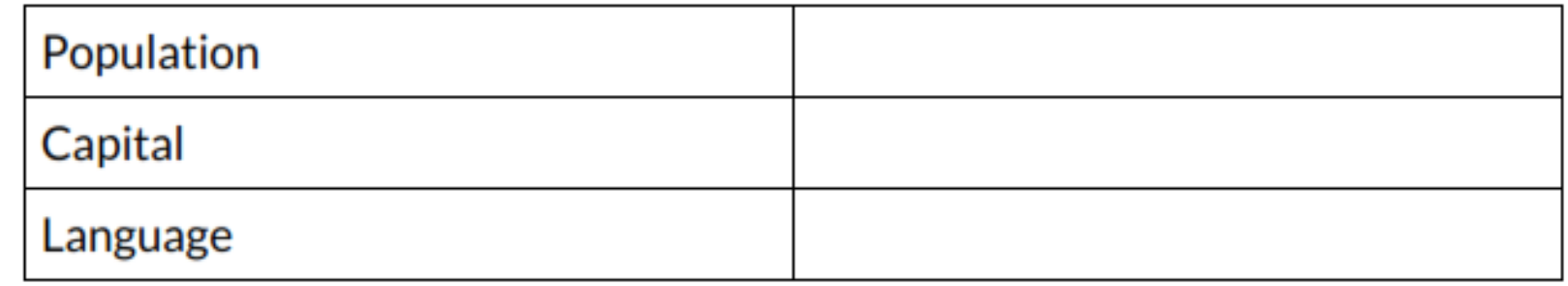

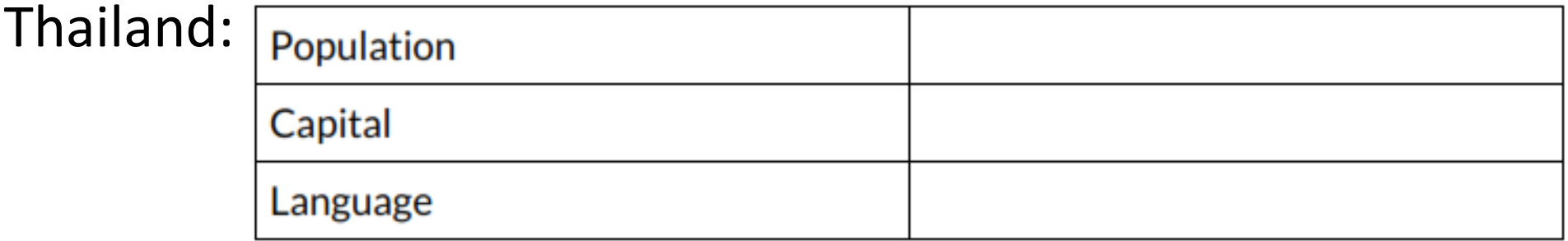

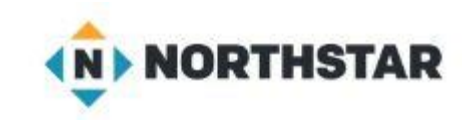

## Unit 2-6 Handout-A Research (page 2)

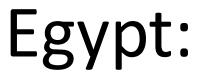

\_\_\_\_\_\_\_\_:

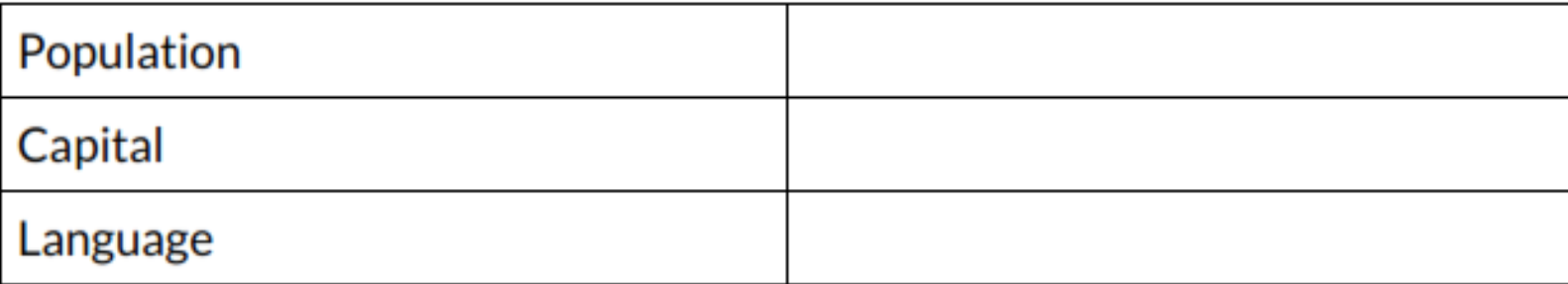

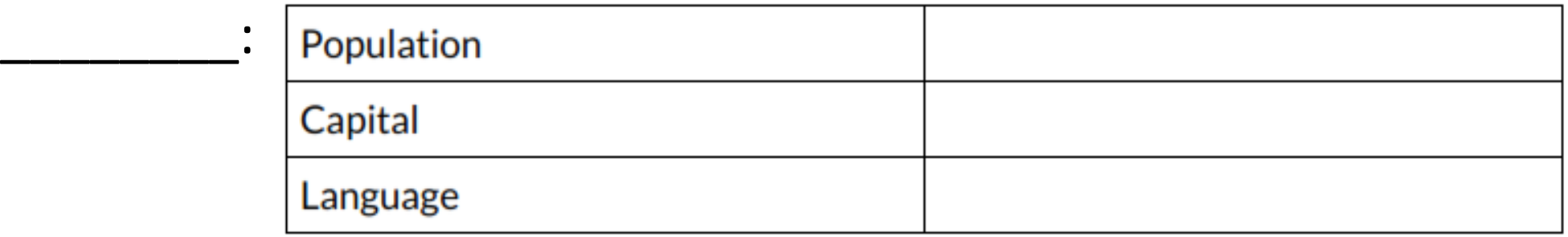

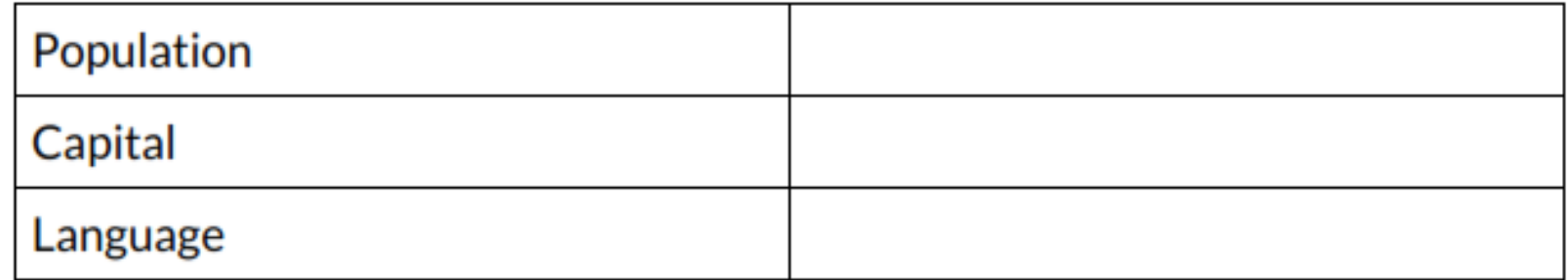

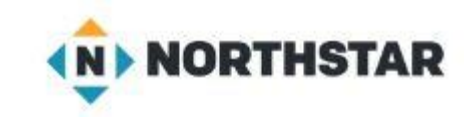

## Unit 2-6 Handout-C Vocabulary Quiz

Directions: Draw a line to match the vocabulary word with the correct definition.

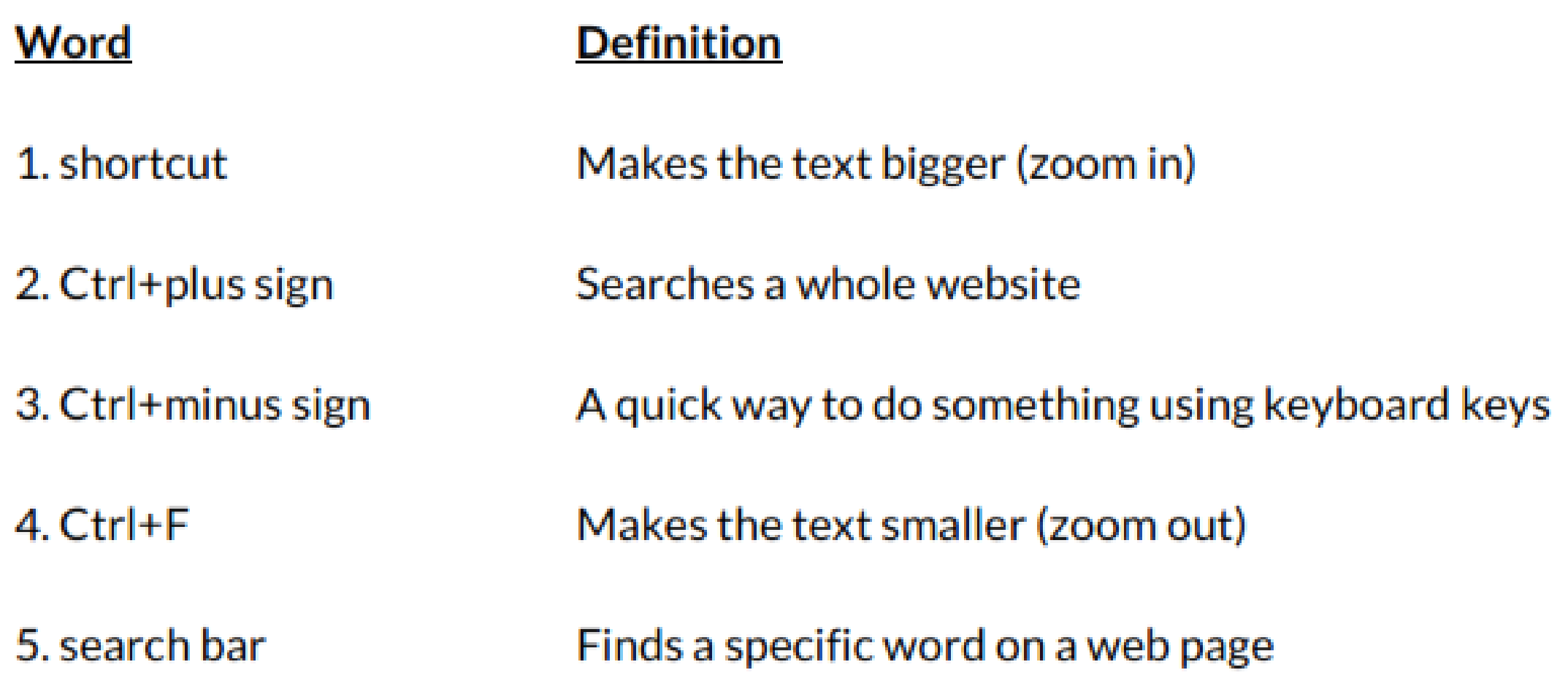

#### <https://www.ctc.ca.gov/site-information/accessibility/key-chrome>

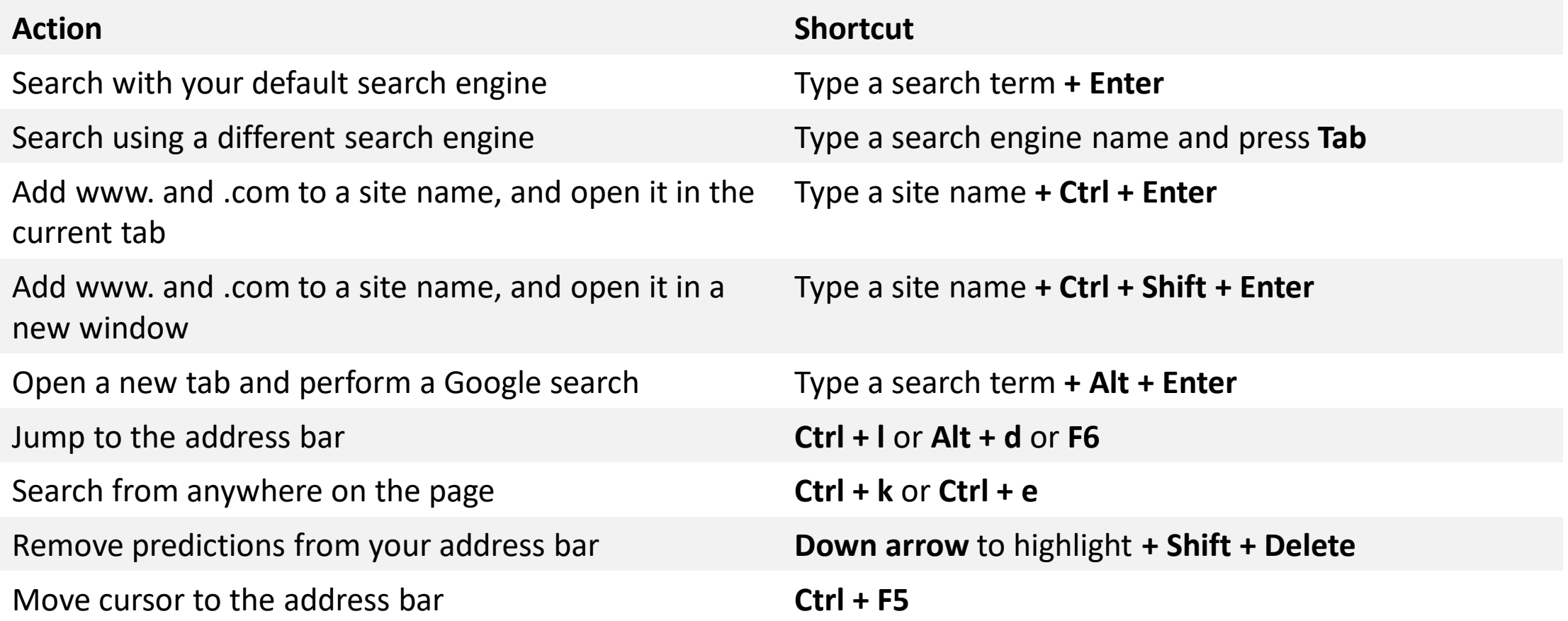